## **Table of Contents**

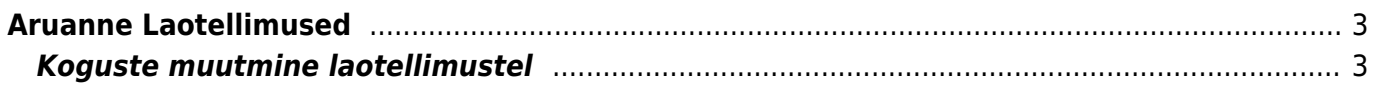

## <span id="page-2-0"></span>**Aruanne Laotellimused**

Aruanne Laotellimused näitab laotellimuse dokumentide nimekirja. Aruandest on võimalik luua liikumisi.

## <span id="page-2-1"></span>**Koguste muutmine laotellimustel**

Aruandes on võimalik muuta laotellimustel olevaid koguseid. Vajadus võib tekkida nt olukorras, kus laod on sisestanud palju laotellimusi mingile konkreetsele artiklile, kuid seda enam ei ole võimalik juurde osta ja nõudluse eemaldamiseks on vaja laotellimustel olevad kogused nullida.

Selleks tuleb aruandes linnutada valik 'Muuda' ja käivitada aruanne. Seejärel ilmub aruande päisesse võimalus sisestada soovitud kogus, seejärel vajutades nuppu 'Täida' ja 'Salvesta' muudetakse filtris olevatel ridadel kogused. Võimalik on ka ridadel nähtavaid koguseid käsitsi muuta ja nö ümber salvestada.

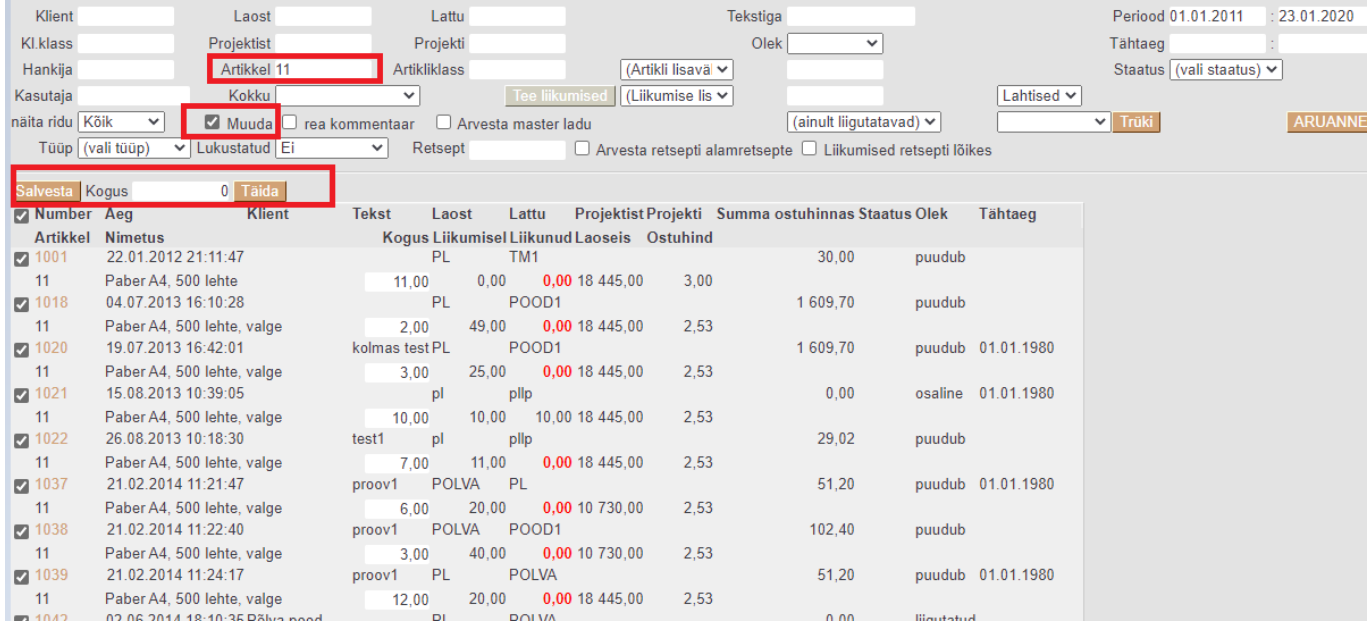

From: <https://wiki.directo.ee/> - **Directo Help**

Last update: **2020/01/23 21:36**

Permanent link: **[https://wiki.directo.ee/et/ladu\\_aru\\_tellimused?rev=1579808217](https://wiki.directo.ee/et/ladu_aru_tellimused?rev=1579808217)**

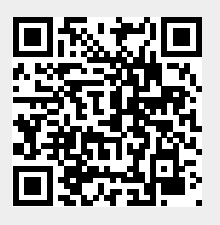